1. Seleccioná en el tipo de **E** Trámites la opción **AFILIACIONES** y elegí la opción **CONSTANCIA AFILIACIÓN.**

**3.** Hacé click en **BIMPRIMIR CONSTANCIA** 

**2.** Seleccioná el beneficiario por el cual obtendrás la constancia de afiliación.

**4.** El sistema generará tu **CONSTANCIA**, la cual tendrá validez por los próximos 30 días.

*Recordá que podés obtener tu credencial digital a través de nuestra APP* 

## *OSPe Mobile (disponible para Android).*

*Connective de* w.ospesarua.com.ar ac *de forma fácil y segura. Podés emitir tu constancia de afiliación en* **www.ospesalud.com.ar** *de forma fácil, segura y sin moverte de tu casa.*

## **REKITICADU**<br>REGORDENIA Y GENERAL STORES **CERTIFICADO DE COBERTURA**

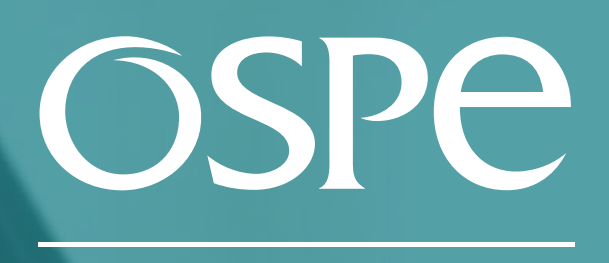

OBRA SOCIAL<br>DE PETROLEROS

# Ingresá a **trámites online** y seguí estos simples pasos

### Superintendencia de Servicios de Salud - Órgano de Control de Obras Sociales y Entidades de Medicina Prepaga - 0800-222-SALUD (72583) - www.argentina.gob.ar/sssalud - R.N.E.M.P. 620646 - R.N.O.S. 1-1530-0